### クイックスタートガイド

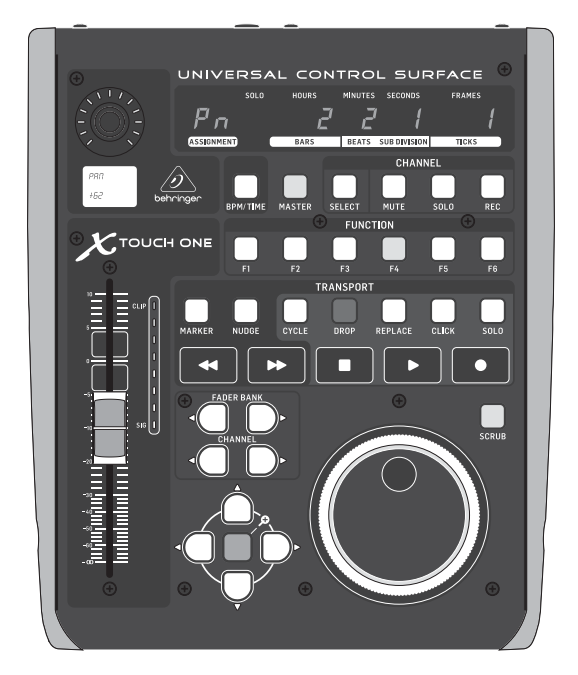

## X-TOUCH ONE

Universal Control Surface with Touch-Sensitive Motor Fader and LCD Scribble Strip

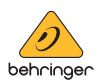

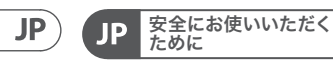

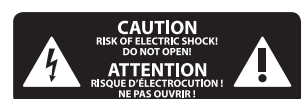

注意 感電の.恐れがあり ますので、カバーやその他 の部品を取り外したり、開 けたりしないでください。 高品質なプロ用スピーカー ケーブル (¼" TS 標準ケーブル およびツイスト ロッキング プラグケーブル) を使用して ください。

注意 火事および感電 の危険を防ぐため、本装置 を水分や湿気のあるところ には設置しないで下さい。 装置には決して水分がか からないように注意し、 花瓶など水分を含んだもの は、装置の上には置かない ようにしてください。

注意 - 5 このマークが表示 されている箇所には、内部に 高圧電流が生じています。手 を触れると感電の恐れがあり ます。

注意 <u>" |</u> 取り扱いとお手 入れの方法についての重要 な説明が付属の取扱説明書 に記載されています。ご使 用の前に良くお読みくだ さい。

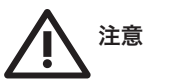

**1.** 取扱説明書を通してご覧 ください。

**2.** 取扱説明書を大切に保 管してください。

**3.** 警告に従ってください。 **4.** 指示に従ってください。 **5.** 本機を水の近くで使用し ないでください。

**6.** お手入れの際は常に乾燥 した布巾を使ってください。

**7.** 本機は、取扱説明書の 指示に従い、適切な換気を妨 げない場所に設置してくださ い。取扱説明書に従って設置 してください。

**8.** 本機は、電気ヒーターや 温風機器、ストーブ、調理台 やアンプといった熱源から離 して設置してください。

**9.** ニ極式プラグおよびアー スタイプ (三芯) プラグの安全 ピンは取り外さないでくださ い。ニ極式プラグにはピンが 二本ついており、そのうち一本 はもう一方よりも幅が広くな っています。アースタイプの三 芯プラグにはニ本のピンに加 えてアース用のピンが一本つ いています。これらの幅の広 いピン、およびアースピンは、 安全のためのものです。備え 付けのプラグが、お使いのコ ンセントの形状と異なる場合 は、電器技師に相談してコン セントの交換をして下さい。

**10.** 電源コードを踏みつけた り、挟んだりしないようご注 意ください。電源コードやプ ラグ、コンセント及び製品と の接続には十分にご注意く ださい。

**11.** すべての装置の接地 (ア ース) が確保されていること を確認して下さい。

**12.** 電源タップや電源プラグ は電源遮断機として利用され ている場合には、これが直ぐ に操作できるよう手元に設置 して下さい。

**13.** 付属品は本機製造元が 指定したもののみをお使いく ださい。

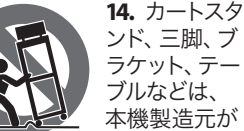

ラケット、テー ブルなどは、 本機製造元が 指定したもの、

もしくは本機の付属品となる もののみをお使いください。 カートを使用しての運搬の際 は、器具の落下による怪我に 十分ご注意ください。

**15.** 雷雨の場合、もしくは長 期間ご使用にならない場合 は、 電源プラグをコンセント から抜いてください。

**16.** 故障の際は当社指定の サービス技術者にお問い合わ せください。電源コードもしく はプラグの損傷、液体の装置 内への浸入、装置の上に物が 落下した場合、雨や湿気に装 置が晒されてしまった場合、 正常に作動しない場合、もし くは装置を地面に落下させて しまった場合など、いかなる 形であれ装置に損傷が加わっ た場合は、装置の修理・点検 を受けてください。

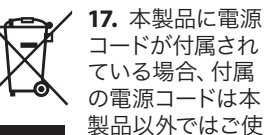

製品以外ではご使 用いただけませ ん。電源コードは必ず本製品

に付属された電源コードのみ ご使用ください。

**18.** ブックケースなどのよう な、閉じたスペースには設置 しないでください。

**19.** 本機の上に点火した蝋 燭などの裸火を置かないでく ださい。

**20.** 電池廃棄の際には、環境 へのご配慮をお願いします。 電池は、かならず電池回収場 所に廃棄してください。

21. 本装置は 45℃ 以下の温 帯気候でご使用ください。

#### 法的放棄

ここに含まれる記述、写真、 意見の全体または一部に依拠 して 、いかなる人が損害を生 じさせた場合にも 、Music Tribe は一切の賠償責任を負いま せん。技術仕様 、外観および その他の情報は予告なく変更 になる場合があります。商 標はすべて 、それぞれの所有 者に帰属します。Midas 、Klark Teknik、Lab Gruppen、Lake、Tannoy、 Turbosound 、TC Electronic 、TC Helicon、 Behringer 、Bugera 、Aston Microphones および Coolaudio は Music Tribe Global Brands Ltd. の商標また は‑登録商標です。© Music Tribe Global Brands Ltd. 2023 無断転用 禁止。

#### 限定保証

適用される保証条件と Music Tribe の限定保証に関す る概要については、オンライ ン上 community.musictribe.com/ pages/support#warranty にて詳細 をご確認ください。

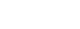

 $\mathsf{P}$ 

# **X-TOUCH ONE** フックアップ

ステップ **1:** フックアップ

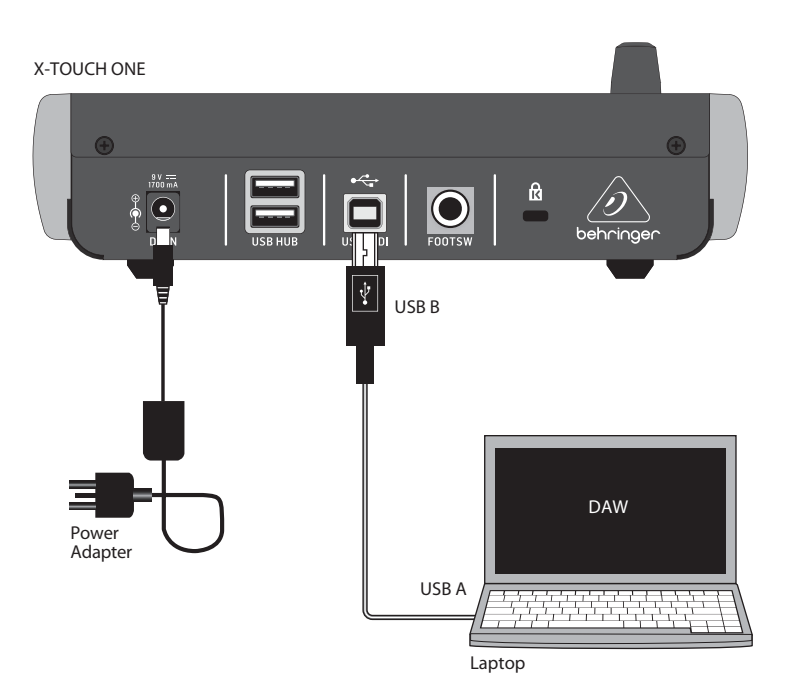

シンプルな一般的 DAW コントロールシステム インファイン インファイン インディー・エンジェクト MIDI キーボード/コントローラーを組み込んだ、 一般的なスタジオシステム

MOTÖR 61 MIDI Keyboard/Controller

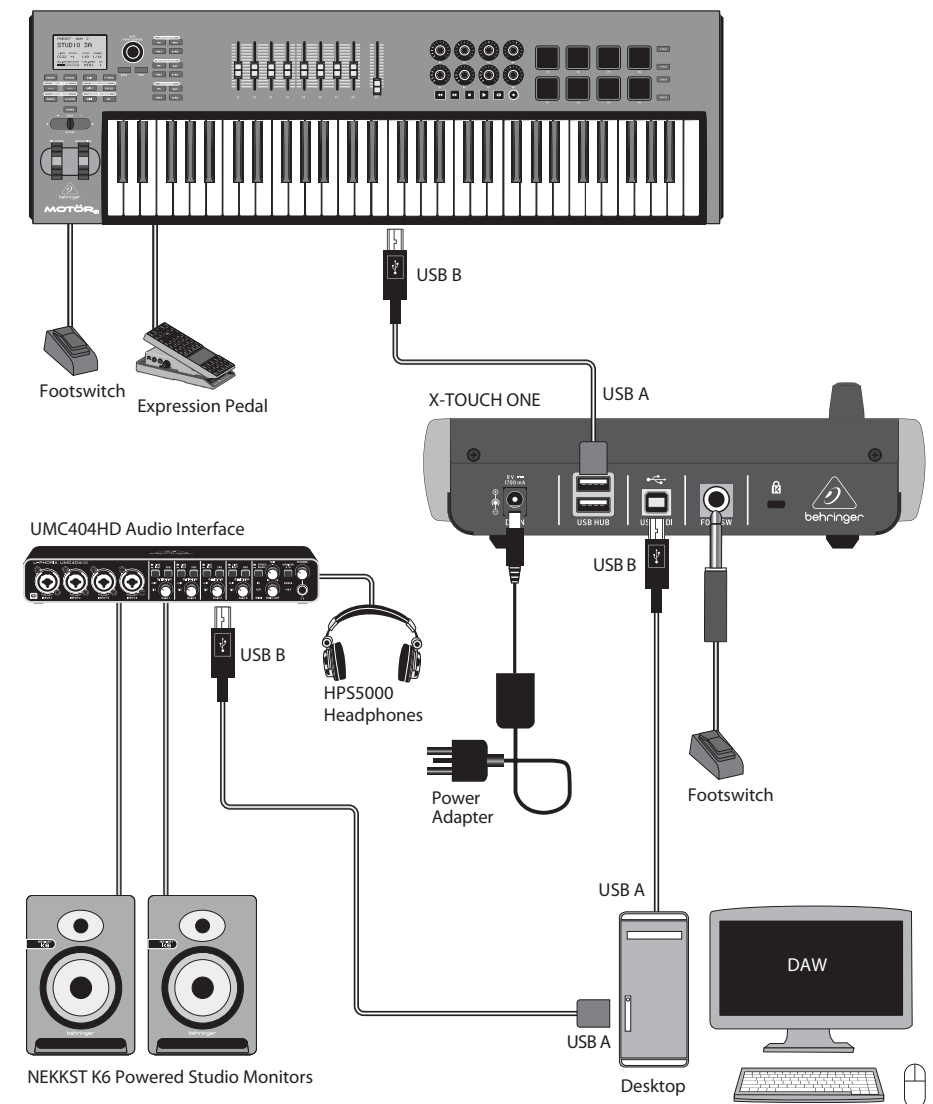

 $\sqrt{P}$ 

 $\sqrt{P}$ 

#### UNIVERSAL CONTROL SURFACE  $\widehat{\Lambda^+ \Gamma}$ SECONDS FRAMES  $(1-\frac{1}{2}\epsilon)$  (  $P_n$  )  $\epsilon$   $\epsilon$   $\epsilon$   $\epsilon$   $\epsilon$   $\epsilon$   $\epsilon$ CHANNEL  $\mathcal{D}$ behringe  $\sqrt{2}$ ा⊲  $\sqrt{7}$ BPM/TIME MASTER SELECT  $rac{1}{\sqrt{1-\frac{1}{2}}}$  $REC$ MUTE Δ  $\sqrt{3}$ **FUNCTION**  $\overline{\mathbf{\mathcal{K}}}$ TOUCH ONE  $E_{A}$ **ER**  $F_R$ TRANSPORT F E <sup>cup</sup>(<br>= E <sup>cup</sup>( ill linking<br>T REPLACE CLICK  $\overline{\text{SOLO}}$ MARKER **NUDGE** CYCLE npnp (8)  $\blacktriangleleft$  $\blacktriangleright$ П  $\blacktriangleright$  $\bullet$ (9)  $\prec$ ा ≮⊦  $\sqrt{4}$ **SCRUB**  $\sqrt{5}$ ຳແຖ້ມຖ້ມກຸ້ມຖ້ມ<br>Tululululululu (10)

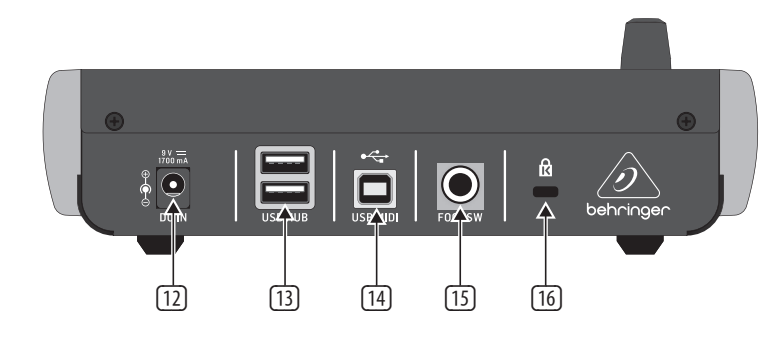

(11)

#### ステップ **2:** コントロール オペレーションモード

### X-TOUCH ONE は、すべての互換音 楽製作ソフトウェアとのシーム レスな統合のため、Mackie コン トロール、HUI、および MIDI コミ ュニケーション プロトコルに対 応しています。モードの変更、画 面のブライトネスおよびコント ラスト調整の手順については、 本ガイドの "スタートアップ" の 項をご覧ください。

X-TOUCH ONE の各ボタンの機能 は、ご使用になるデジタルオ ーディオワークステーション (DAW) により変化します。その ためお使いの DAW における外 部コントロール機器の操作に ついて、DAW の取扱説明書をよ くお読みいただくことを推奨し ます。

#### オーバーレイ テンプレート

X-TOUCH ONE には、各種人気 DAW 用の複数のオーバーレイが付属 しています。

オーバーレイは X-TOUCH ONE トップパネルにぴったり装着で き、各 DAW の一般的なボタン機 能が記されています。

他の DAW をお使いの場合 は、"MC ユーザー" テンプレート を使用し、DAW で各ボタンに割 り当てている機能を記入してく ださい。

#### 一般的なオペレーション

X-TOUCH ONE は出荷時、標準 Mackie コントロールモードとなっ ており、トップパネルの印刷はこ のモードに対応したものになっ ています。Mackie コントロールモ ード時の、DAW アプリケーシ

ョンにおける X-TOUCH ONE コント ロールの代表的な機能は、下記 の通りです:

プッシュ エンコーダーノブ– デ テントおよびプッシュ機能 (非 点灯)、リング状 13 分割 LED を 備えた、エンドレスエンコーダ ーです。DAW アプリケーション では一般的に、チャンネルの左 右の定位調節に使用します。

- (1) LCD 画面 この画面に は、DAW と同様の各種 パラメーターおよびラ ベルが表示されます (表示項目は、完全に DAW により制御されます)。オ ペレーションモードの変 更操作中は、この画面に モードも表示されます。
- (2) BPM/Time (BPM/タイム) このトグルを押して、BPM 画面/タイム画面を切り替 えます。
- (3) フェーダー タッチセ ンシティブの 100 mm モ ーターフェーダーで、通 常、DAW アプリケーション で選択しているチャンネ ルのレベルを精密に制御 します。MASTER (マスター) ボタン有効時は、このフェ ーダーで DAW のマスター 音量を調節します。
- (4) チャンネルメーター チ ャンネルの信号レベルを 表示する 8 個の LED メ ーターで、信号が存在す る時には SIG (信号) LED が点灯し、信号がクリッ プすると CLIP (クリップ) LED が点灯します。メー ター計測は完全に DAW により制御します。

 $\mathsf{P}$ 

(1) 画面 – SMPTE タイムコー ドを時間/分/秒/フレー ム単位、または BBT バー/ ビート/ティック単位で 画面に表示します。BPM/ Time ボタンを押して、こ の 2 つの表示モードを切 り替えます。

#### (2) Master/Channel Select (マスター/チャンネル セ レクト) ボタン – 個別の DAW ミキサーチャンネル アプリケーションに使用 するボタンです:

**Master** (マスター) – X-TOUCH ONE のフェーダ ーをマスター音量調節 に使用する際、有効にし ます。

**Select**(セレクト) – このボ タンを有効にすると、現 在のチャンネルを編集可 能になります。その際ミ キサーのコントロール類 は、選択チャンネルのセ ットアップ用途に特化さ れます。

**Mute** (ミュート) – チャン ネルをミュートします。

Solo (ソロ) – ミックス内 の選択したチャンネル のみ聴こえるようにし ます。

**Rec**(録音) – チャンネ ルを録音待機状態にし ます。

トランスポート ボタン – ユニット下部にある、 5 個のお馴染みのマーク のボタンで、DAW のトラ ンスポートアプリケーシ ョン (巻き戻し/早送り/ 停止/再生/録音) に使用 します。

(3) Fader Bank (フェーダー バンク) および Channel<br>(チャンネル) – 右または 左のバンクボタンを押す と、 8 チャンネルずつ前後 に移動します。チャンネル ボタンでは1チャンネルず つ前後に移動します。

(4) ジョグ/シャトル– DAW でのオーディオ編集 に使用するホイールで す。[SCRUB (スクラブ)] ボ タンを押すと、ホイールを ジョグ/シャトルの間で切 り替えます。

(5) ナビゲーションボタン – DAW で、画面内の上下・ 左右移動、ズームなどを おこないます。

#### (6) 背面パネル

(7) DC IN (DC 入力) – ここに 付属の 9 VDC 電源アダプ ターをしっかりと接続し ます。電源アダプターの もう一端を AC 電源に接 続します。付属の電源ア ダプター以外は使用しな いでください。

(8) USB ハブ – USB マウス、 キーボード、USB MIDI キーボードなどの外部 USB ハードウェアを接続 する、 2 つの USB A タイプ コネクターです。

ハブは X-TOUCH ONE では なく、コンピューターと 直接通信をおこないま す。各コネクターから 5V の USB パワーを供給で きます。ハブが有効なの は、X-TOUCH ONE の電源が オンで、起動中のコンピ ューター経由で USB MIDI コネクターに接続してい る時のみです。

(9) USB MIDI – コンピュータ ーの USB ポートと接続 し、MIDI データ転送 (送 信/受信)、および USB ハ ブ通信に使用する、USB B タイプコネクターです。

(10) FOOTSWITCH (フットス イッチ) – 標準的なサス テインペダルを接続して MIDI データを制御するた めの、 ¼ インチコネクタ ー です。

(11) ケンジントン ロック – 盗難防止機器を接続可 能な、セキュリティ用ホ ールです。

## **X-TOUCH ONE** はじめに

### ステップ **3:** はじめに 概要

このスタートアップガイド では、X-TOUCH ONE のセットアッ プ方法解説と、本機機能につ いての簡潔なご紹介をいたし ます。 X-TOUCH ONE は精確なタ ッチとフィールで DAW を制御 できる、高品質コントローラー です。34 個の便利なライト付き

ボタン、回転式プッシュエンコ ーダー、大きなジョグ/シャト ルホイール、 そしてタッチセン シティブな 100 mm モーターフ ェーダーを搭載し、様々な DAW を多様なオペレーションモード で操作可能です。

#### ソフトウェア セットアップ

X-TOUCH ONE は USB クラスコ ンプライアント MIDI 機器の ため、Windows または Mac OS で使用する場合、ドライバーの インストールは不要です。

#### ハードウェア セットアップ

付属の USB ケーブルを使用し て、コンピューターの空いてい る USB ポートに、X-TOUCH ONE を直接接続します。システム の他の接続もすべて済ませま す。付属の電源アダプターを X-TOUCH ONE に接続し、AC 電源 に接続してから、電源を入れま す。現在のファームウェアバー ジョン番号が短い時間表示さ れます (例: 1.02)。

#### オペレーションモード

X-TOUCH ONE はすべての互換音 楽製作ソフトウェアとのシーム レスな統合のため、Mackie コン トロール、HUI、および MIDI コミ ュニケーション プロトコルに対

#### 応しています。

ユニットに印刷された文字は、 標準 Mackie コントロール MC プロトコルに対応しています。 その他のモードに関してはそれ ぞれ専用の、フロントパネルに フィットするオーバーレイをご 用意しています。

**MC –** 各種の代表的 DAW に対 応した 8 種類の MC モードがあ ります。そのうちの一つが標準 Mackie コントロールモード で、X-TOUCH ONE 出荷時の初期 のモードとなっています。もう 一つの [MC User (MC ユーザー)] モードは、ユーザーが任意で個 々のボタンを割り当てることが できます。

**HUI –** HUI モードは 2 種類です: 標準 HUI モードと、Pro Tools 用の HUI PRO モードです。

**MIDI –** 4 つの MIDI コントロー ラー モードがあり、エレメント ごとに固定 MIDI メッセージを 送信できます。うち 2 つはボタ ンからノートメッセージを送信 するモードで、2 つはコントロ ールチェンジ CC メッセージを 送信します。各モードでエンコ ーダーはアブソリュートもしく はレラティブのいずれかとなり ます。12 ページの表に、いくつ かのオペレーションモードが記 載されています。

#### オペレーションモードの変更

1. X-TOUCH ONE のオペレ ーションモードを変更する には、まずエンコーダー ノブを長押ししながら、 X-TOUCH ONE の電源をオン にします。

- 2. ユニットの電源がすでにオ ンになっている場合は、トラ ンスポート部の [STOP (停止)] ボタンを 長押ししながら、 エンコーダーノブを押して、 セットアップモードに入り ます。
- 3. LCD 画面に目的のモードが表 示されるまで、エンコーダー ノブを回します。
- 4. もう一度エンコーダーノブを 押し、回転して、LCD コントラ ストを調節します。
- 5. さらにエンコーダーノブを押 して、回して LED 画面のブラ イトネスを調節します。
- 6. エンコーダーノブを押すと設 定を保存し、通常のオペレー ションに戻ります。
- 7. オペレーションモードに適し たオーバーレイテンプレート を選び、トップに重ねます。

#### **MC** ユーザーモード

MC ユーザーモードでは、15 ページのリストに記載されてい る MC 機能を、いずれのボタン にも割り当て可能です (一番上 のマスター/チャンネル部の 5 つのボタンを除く) 。詳細は 14 ページの表をご参照ください。

ボタンの割り当ては X-TOUCH ONE を MC ユーザー モードにしたす ぐ後におこないます (LCDコント ラストおよび LED ブライトネス の調整前)。

1. いずれか任意のボタンを長 押しすると、 [ASSIGN (割り当 て)] の文字が LED 画面に表 示されます。

- 2. ボタンを押したまま、エンコ ーダーノブを回して、ボタン に割り当てる新規 MC 機能を リストから選択します。その 後ボタンから指を離します。
- 3. すべてのボタンをお好みに 応じて割り当て終わるまで、 手順1および 2 を繰り返し ます。
- 4. エンコーダーノブを再度押 して LCD コントラストおよ び LED ブライトネスを調節 し、X-TOUCH ONE の通常のオ ペレーションモードに戻り ます。

#### **DAW** セットアップ

DAW ソフトウェアで、下記から 適したコントロールサーフィス を選択します:

**MC –** X-TOUCH ONE を MC モー ドでご使用の場合、DAW の コントロールサーフィスには [Mackie Control] (または [Mackie Control Universal])を選択しま す。X-TOUCH ONE は MC モード の時 Mackie コントロールのオ ペレーションをエミュレートす るので、DAW で必ずこのコント ロールサーフィスをお使いくだ さい。異なる MC オペレーショ ンモードは、異なる DAW に対 応します。もし既存の割り当て が意に沿わない場合は、MC ユ ーザー オペレーションを選択 していただくと、お好みに応 じた DAW への割り当てが可 能です。

**HUI –** X-TOUCH ONE を HUI モー ドでご使用の場合、DAW の コントロールサーフィスに は [Mackie HUI] を選択しま

す。Pro Tools をご使用の場 合は、[HUI PRO] をご選択く ださい。

### **MIDI –** X-TOUCH ONE を MIDI モ ードでご使用の場合、DAW で MIDI コントローラーとして 選択してください。お使いの DAW の MIDI ラーン機能を使用 し、X-TOUCH ONE の各ボタン/コ ントロールを、DAW の機能やコ ントロール類、またはプラグイ ンコントロールにマッピングし てください。

#### ファームウェアアップデート

当社ウェブサイトの X-TOUCH ONE の製品ページで、ファームウェ アアップデートの有無をぜひご 確認ください。現在ユニットに 搭載されているファームウェア よりも新しいバージョンがある 場合は、新しいファイルを、お 使いのホストコンピューターに ダウンロードしてください (ユ ニットのファームウェアバージ ョンは、電源をオンにした後、 短い時間表示されます)。

### ファームウェアアップデー トモードに入るには、右上 の[CHANNEL (チャンネル)] 部 の REC ボタンを長押ししなが ら、X-TOUCH ONE の電源をオンに します。

SysEx コマンドを使用してファ ームウェアファイルを送信する には、MIDI OX などの MIDI ユー ティリティが必要です。ファー ムウェアをダウンロードいた だくと詳しいガイダンスも付属 しますので、そちらに従ってく ださい。

 $\mathsf{J}$ P

# **X-TOUCH ONE** 動作モード **X-TOUCH ONE** モード

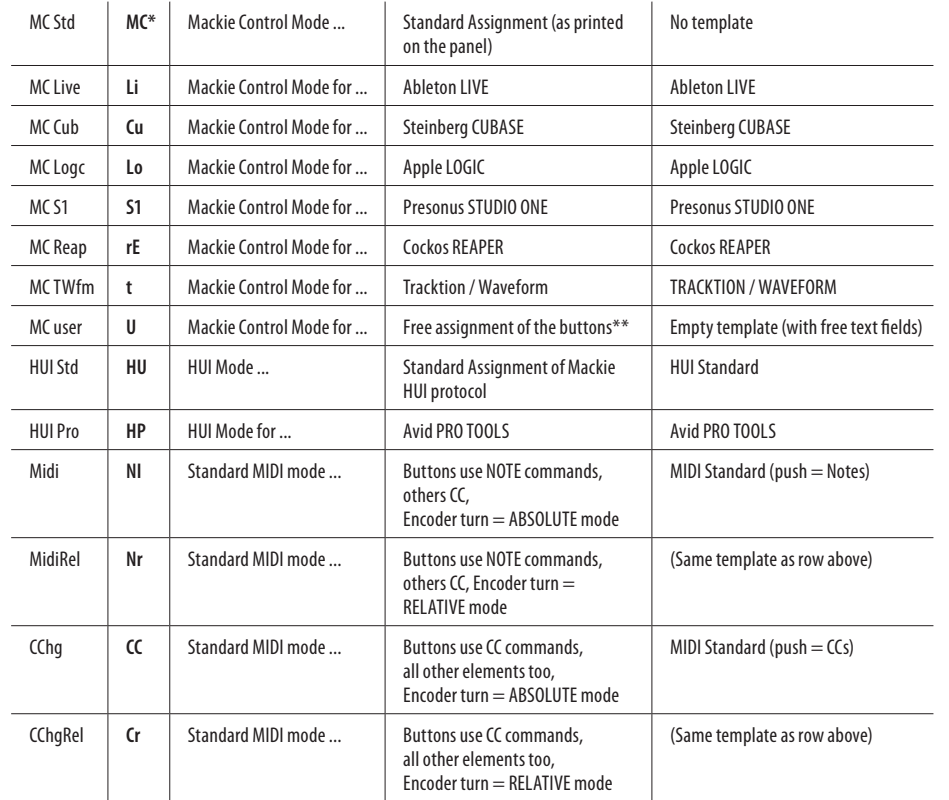

\* During a change in the Operation Mode, the ASSIGNMENT section in the left of the main display will show the abbreviation for the currently assigned mode. The text in this left section will also change depending upon your DAW, or it may even be blank.

\*\*In MC user mode, buttons can be freely assigned with Mackie Control parameters (see page 12 and 15).

#### **MIDI Send CC**

Buttons Send (MIDI CC mode): CC #0 to 34 (push: value 127, release: value 0)

Fader Move: Control Change 70 (value 0 to 127), receive and transmit

Fader Touch: Note On #110 (touch: velocity 127, release: velocity 0)

Encoder Absolute mode: Control Change 80 (value 0 to 127)

Encoder Relative mode: Control Change 80 (increment: value 65, decrement: value 1)

Jog Wheel: Control Change 88 (turn Clockwise: value 65, turn Counter Clockwise: value 1)

Foot Switch: Control Change 64 (push: value 127, release: value 0)

#### **MIDI Send Note**

Buttons Send (MIDI Note mode): Note #0 to 34 (push: velocity 127, release: velocity 0)

Fader Move: Control Change 70 (value 0 to 127), receive and transmit

Fader Touch: Note On #110 (touch: velocity 127, release: velocity 0)

Encoder Absolute mode: Control Change 80 (value 0 to 127)

Encoder Relative mode: Control Change 80 (increment: value 65, decrement: value 1)

Jog Wheel: Control Change 88 (turn Clockwise: value 65, turn Counter Clockwise: value 1)

Foot Switch: Control Change 64 (push: value 127, release: value 0)

- cc: bit 4: invert upper half of LCD - cc: bit 5: invert lower half of LCD

top/CLIP, only 1 LED on at a time).

sending SysEx messages as follows:

- dd: device id (X-Touch: 0x41)

- c1..c14: ascii characters (1..7: upper half, 8..14: lower half)

- cc: bits 0-2: backlight color (black, red, green, yellow, blue, magenta, cyan, white)

**•** Segment Display:

**MIDI Receive**

can be controlled: **•** Encoder LED Ring

**•** Button LEDs

LED on **•** LED Meter

**•** Fader Position

the fader.

**•** LCD display:

When the X-TOUCH ONE receives MIDI commands (either in MIDI CC mode or Note mode) then the following components

Encoder Receive CC 80, value 0...127 controls the LED ring indication (from left to right, only 1 LED on at a time)

Button Receive CC with value  $0...63$  = button LED off: value 64  $=$  button LED blinking; value 65...127  $=$  button LED on Button Receive Note with velocity  $0...63 =$  button LED off; velocity  $64 =$  button LED blinking; velocity  $65...127 =$  button

Level Meter Receive CC 90, value 0...127 (bottom/SIG to the

Fader Receive CC 70, values 0....127 will remotely move

The LCD Display and LED segment display can be affected by

- SysEx (hex) F0 00 20 32 dd 4C 00 cc c1 .. c14 F7

- SysEx (hex) F0 00 20 32 dd 37 s1 .. s12 d1 d2 F7

- s1..s12: segment data (bit 0: segment a, .. bit 6: segment g)
- d1: dots for displays 1..7 (bit 0: display 1, .. bit 6: display 7)
- d2: dots for displays 8..12 (bit 0: display 8, .. bit 4: display 12)

### $\mathsf{J} \mathsf{P}$

 $\sqrt{\mathsf{IP}}$ 

# **X-TOUCH ONE - MC** ユーザーモード

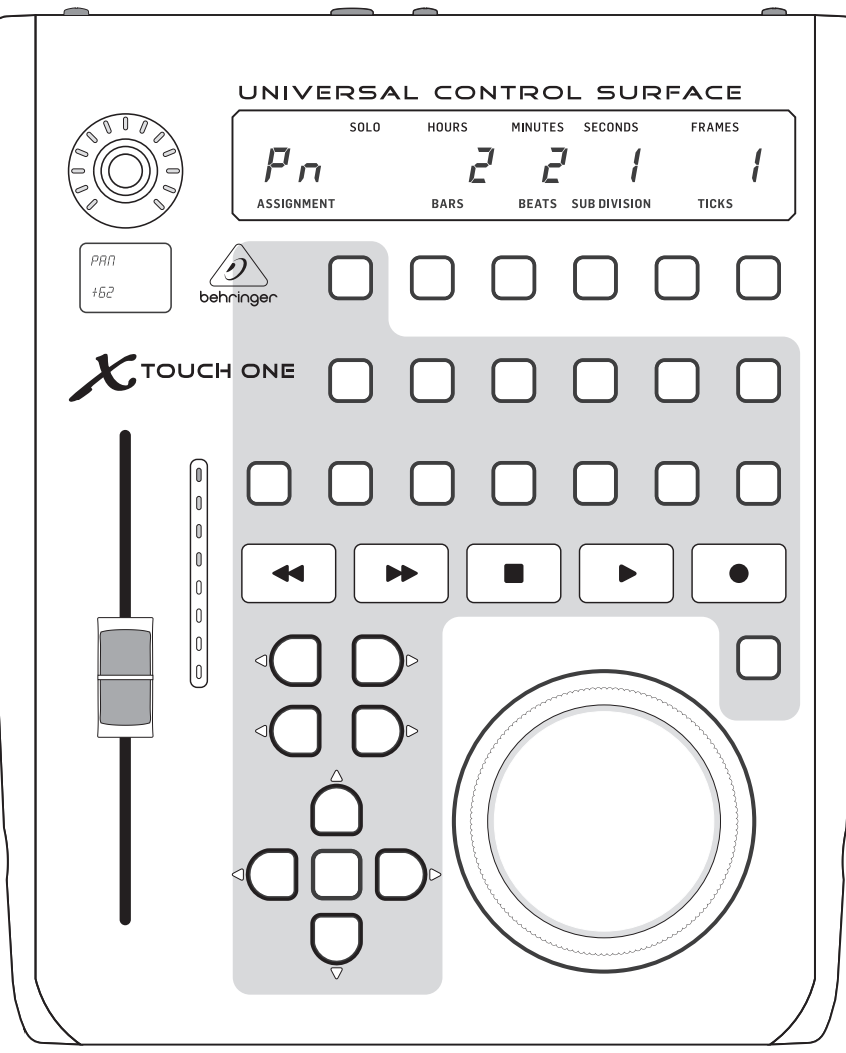

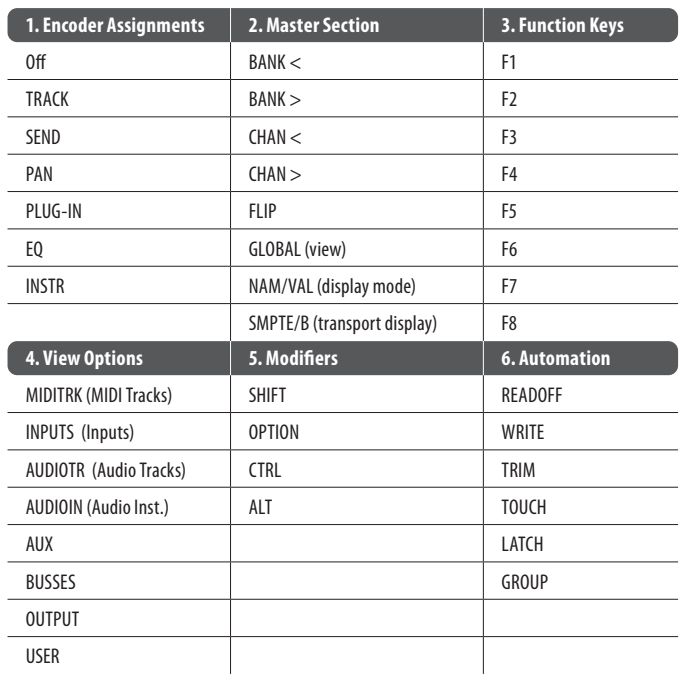

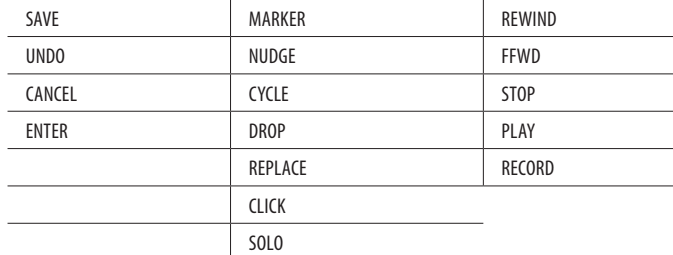

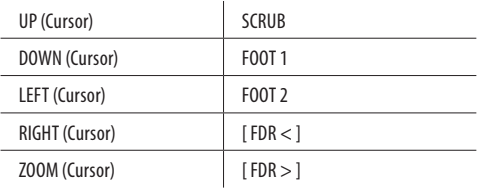

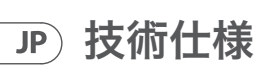

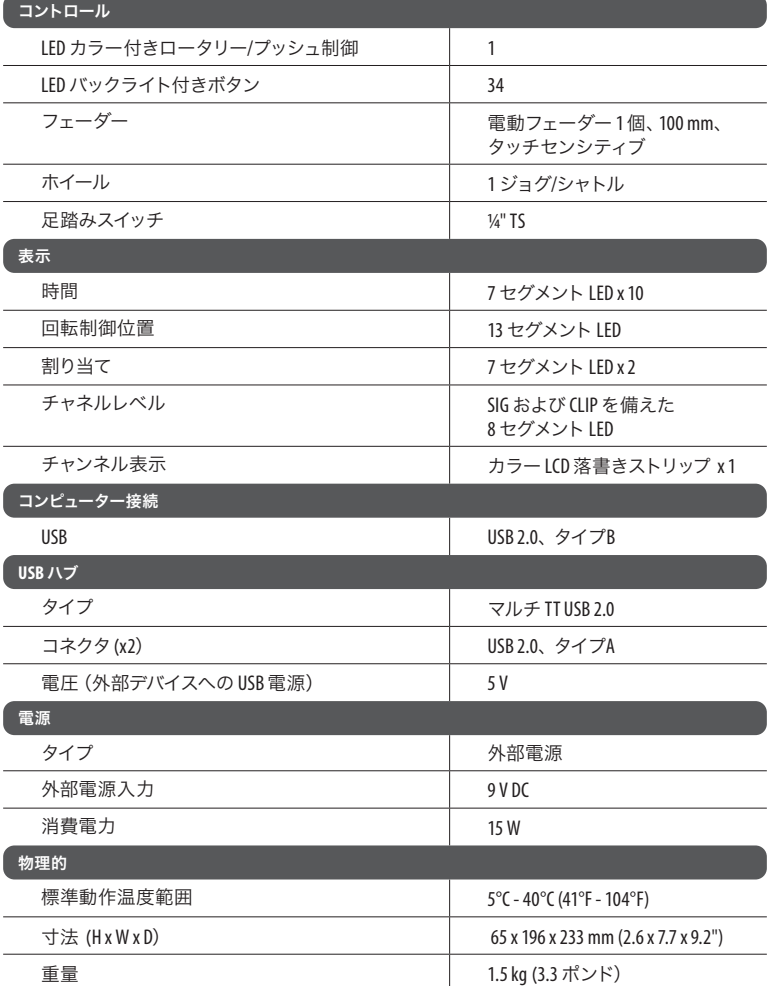

 $\sqrt{P}$ 

 $\sqrt{P}$ 

# その他の重要な情報

 $\mathsf{J}$ 

その他の重要な情報

**1.** ヒューズの格納部 / 電圧 の選択: ユニットをパワーソケ ットに接続する前に、各モデ ルに対応した正しい主電源を 使用していることを確認して ください。ユニットによって は、230 V と 120 V の 2 つの違 うポジションを切り替えて使 う、ヒューズの格納部を備え ているものがあります。正し くない値のヒューズは、絶対 に適切な値のヒューズに交換 されている必要があります。 **2.** 故障: MusicTribe ディーラ ーがお客様のお近くにないと

きは、musictribe.com の "Support" 内に列記されている、お客 様の国の MusicTribe ディスト リビューターにコンタクトす ることができます。お 客様 の国がリストにない場合は、 同じ musictribe.com の "Support" 内にある "Online Support" でお客 様の問題が処理できないか、 チェックしてみてください。 あるいは、商品を返送する前 に、musictribe.com で、オンラ インの保証請求を要請してく ださい。

**3.** 電源接続: 電源ソケットに 電源コードを接続する前に、 本製品に適切な電圧を使用し ていることをご確認くださ い。不具合が発生したヒュー ズは必ず電圧および電流、種 類が同じヒューズに交換する 必要があります。

We Hear You

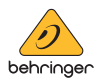